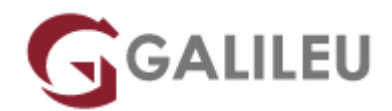

## 55031: SharePoint 2013 End User

Microsoft - Sharepoint

- **Nível:** Entrada
- **Duração:** 21h

## Sobre o curso

This SharePoint 2013 End User class is for end users working in a SharePoint 2013 environment. The course teaches SharePoint basics such as working with lists and libraries as well as basic page customizations.

After completing this course, students will be able to:

- Learn to navigate a SharePoint 2013 Team Site.
- Learn to create SharePoint lists.
- Learn to customize SharePoint lists.
- Learn to create SharePoint libraries.
- Learn to manage library document versions.
- Learn to create SharePoint list and library views.
- Learn to create sub sites using various SharePoint templates.
- Learn to create and edit Web page content.
- Learn to create InfoPath Forms and Form libraries.
- Learn to create Site columns and content types.
- Learn to integrate Office applications with SharePoint 2013.
- Learn to manage basic permissions of SharePoint 2013 resources.

## Destinatários

This course is intended for new and existing users of SharePoint.

# Pré-requisitos

Before attending this course, students must have:

• Basic computer skills.

## Programa

- SharePoint 2013 Introduction
- SharePoint List Basics
- Library Basics
- Working with Lists and Library Views
- Working with Sites
- Page Content
- Forms Library
- Site Columns and Content Types
- Office Integration
- Managing SharePoint Site Permissions
- Participating in User Communities

### **SharePoint 2013 Introduction**

This module explains how to become familiar with SharePoint 2013.

- Lessons SharePoint 2013 Introduction
- Lab : Team Site Navigation Team Site Navigation

### **SharePoint List Basics**

This module explains how to work with SharePoint list basics.

- Lessons SharePoint List Basics
- Lab : SharePoint List Basics
- Working with Team Site Lists

Create a SharePoint List with the Import Spreadsheet Template

• Lab : Installing and Configuring Windows 7 Migrating Settings by using Windows Easy Transfer Configuring a Reference Image of Windows 7 Configuring a Reference Image

#### **Library Basics**

SharePoint Libraries share the same characteristics as SharePoint lists such as columns, views, and validation to name a few. What distinguishes SharePoint libraries is that each item in a library has a underlying document. So in addition to the data stored in library columns, the document stores its own data based on the type of document. Because of the extra data that can be stored in columns that can be used to filter and search by and features such as versioning, libraries are considered a great replacement for the more traditional file server system. Libraries are, like lists, a fundamental building block in a SharePoint site.

- Lessons Library Templates Creating Libraries Managing Documents and Versioning • Lab : Library Basics
- Working with Team Site Libraries Creating Libraries Document Versioning

### **Working with Lists and Library Views**

Views provide a flexible system to display SharePoint list and library data in an easy-to-read and easyto-use manner. Every SharePoint list and library can have multiple views created and configured, and some list and library templates come with special views preconfigured. Views can be defined for personal use or shared use.

● Lessons Default Views Custom Views • Lab : Working with Lists and Library Views Working with Views Creating Public and Personal Views

### **Working with Sites**

All SharePoint content is accessed through a site. A SharePoint site is the container for lists and libraries and provides a starting point for basic administration. The content, lists, libraries, and basic look and feel

of a site is initially determined by the Site Template used to create the site.

- Lessons Site Templates Creating Sites Site Navigation
- Lab : Working with Sites Creating Team Sites Creating a Meeting Workspace Creating a Blog Site

#### **Page Content**

SharePoint offers a couple of ways to add content to the pages in a site. The latest technique and the one implemented by the Team Site template is through wiki style pages. Another method that has been part of SharePoint since the beginning is the use of Web Parts and Web Part pages. Both techniques are similar in the output that

can be created, and both Web Part pages and wiki pages share the ability to add Web Parts to them. Web Part pages still have one advantage in that you can connect Web Parts so information can pass between them; that option is not available on a wiki page.

- Lessons Wiki Library Pages Web Part Pages Working with Web Parts ● Lab : Page Content
- Working with wiki Pages Working with Web Part Pages and Web Parts

#### **Forms Library**

SharePoint Forms library is a special library designed to store Microsoft InfoPath form documents. Microsoft InfoPath comes with a designer tool for graphically creating forms with a wide assortment of fields and controls. The InfoPath Designer can then be used to publish the forms you design to SharePoint rendering them as Web page templates for Forms libraries.

- Lessons Creating a Forms Library Creating InfoPath Forms Publishing InfoPath Forms to SharePoint
- Lab : Forms Library Creating and Publishing InfoPath Forms

#### **Site Columns and Content Types**

One method of customizing SharePoint, in a way that can be reused throughout the site or site collection or even the whole farm, is to create Site Columns and Content Types. Site columns are the simplest element; they are essentially the same as list and library columns except that you create them at the site level and then they can be used throughout that site and any child site. Content Types are a combination of Site Columns as well as additional settings and information such as document templates and workflows. Content Types, once created, can then be linked to lists and libraries.

• Lessons Site Column Gallery Creating Site Columns Site Content Type Gallery Creating Content Types

• Lab : Site Columns and Content Types Creating and Working with Content Types Adding a Content Type to a Library

#### **Office Integration**

One of the nice features of SharePoint is its ability to integrate with Microsoft Office applications. Just about every Office application offers some level of integration with SharePoint whether it be simple, such as using an Excel spreadsheet to create a new list, or more full featured, such as Outlook integration. Some integration features enhance what is available online through a browser while others allow access to SharePoint content offline such as a mobile computer environment. This lesson will use a series of walk-throughs and exercises to show how each Office application can integrate with SharePoint.

• Lessons

Excel Integration Outlook Integration Access Integration

• Lab : Office Integration Excel Integration Outlook Integration Access Integration

#### **Managing SharePoint Site Permissions**

Permissions on a SharePoint site are assigned when a site is created. The default is that permissions assigned to the root of a site collection are inherited by child sites. At any time, permissions inheritance can be turned off at a site, list, library, or even at the item level in a list or library. The permissions themselves can be assigned to either SharePoint groups, individual users or groups created outside of

SharePoint such as Windows groups.

- Lessons SharePoint Groups Assigning Permissions Permission Levels Permissions Inheritance
- Lab : Managing SharePoint Site Permissions Working with SharePoint Permissions

## **Participating in User Communities**

SharePoint offers users a place for social collaboration in the form of personal sites. The experience and functionality is very similar to popular social media sites such as Facebook and LinkedIn. The main difference being that it is controlled by the SharePoint Farm and exposure is typically limited to internal networks.

● Lessons Configure User Profiles and My Sites **Newsfeeds** People Newsfeeds Document Newsfeed Site Newsfeed Tag Newsfeed Managing Personal Sites

• Lab : Participating in User Communities Managing and Viewing Personal Information and Content